#### ROBERT R. BRUNER

Abstract. This document is a description of the use of the software included in ext and the changes made in this version. These include an important bug fix, a couple more small bug fixes, a lot of small improvements, the deletion of obsolete programs and documentation, and the provision of this new documentation which more accurately reflects the current state of the code. This document should be read together with the document [\[8\]](#page-36-0), written with John Rognes.

#### **CONTENTS**

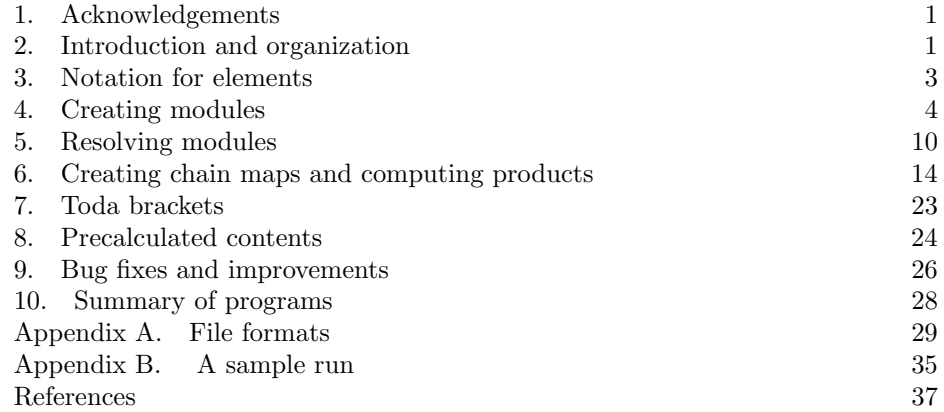

### 1. Acknowledgements

<span id="page-0-0"></span>I owe thanks to many people, including, but not limited to, Don Davis, John Greenlees, Jeff Igo, Tyler Lawson, Mark Mahowald, Christian Nassau and John Rognes for contributions, suggestions and motivation over many years. Jeff Igo wrote the code that allows you to define a module by a module definition file instead of having to write a C program. Tyler Lawson wrote dualizeDef. John Rognes has made numerous contributions that greatly improve the usability of the code.

### 2. Introduction and organization

<span id="page-0-1"></span>I recommend that this document be read in conjunction with the paper [\[8\]](#page-36-0) in which John Rognes and I describe the use of this software to compute a minimal resolution of  $\mathbb{F}_2$  through  $(s, t) = (128, 200)$ . Many of the details of the algorithms

Date: 19 August 2022.

<sup>2010</sup> Mathematics Subject Classification. 16E30, 16E40, 18G10, 18G15, 55S10, 55T15.

and data formats are not repeated here if they are given in detail there. An appendix describes the format of each of the data files that are used. A second appendix gives a sample run that a new user may wish to use to familiarize themselves with the system. A user who is in a hurry may want to turn to that Appendix and do the sample computation outlined there before reading this and the rest of the documentation included here.

Let  $\mathcal A$  denote the classical mod 2 Steenrod algebra over  $\mathbb F_2$  and let  $\mathcal A(2)$  denote its subalgebra generated by  $Sq^1$ ,  $Sq^2$  and  $Sq^4$ .

This software is designed to be used from the command line in a Unix/Linux environment, including MacOSX. To start, download ext.1.9.5.tar.gz from the author's website. Create a directory, which I will call ext, in which to unpack everything. (I use the names ext. 1.9.5, ext. 1.9.3, et cetera, for the directories in which I install the software, to make clear which version is installed there.)

Then issue the commands

```
cd ext
tar xvf DIR/ext.1.9.5.tar.gz
cd A
./Install
cd ../A2
./Install
```
The shell script Install will compile various programs and place them where they belong. Here, DIR should be the name of the directory containing the downloaded tar file.

The directory ext will then contain subdirectories A and A2 in which the work involving  $A$ -modules and  $A(2)$ -modules, respectively, takes place. Each of these will contain

- subdirectories src, obj, bin, template, and map template, in which the source code, object files, and compiled code and shell scripts are located,
- commands Install and Clean which compile and install the code, and which remove the compiled code, respectively,
- a command make all cocycles which will be described in section [6,](#page-13-0)
- a directory samples which contains samples of module definitions and of chain map definitions, together with code to create or manipulate them, to be described in section [4,](#page-3-0)
- commands newmodule, newmap, and cocycle which create modules and chain maps, as described in sections [4](#page-3-0) and [6,](#page-13-0)
- the text file MAXFILT whose contents are a single number which is the global default for the maximum homological degree (filtration in the Adams spectral sequence) through which the calculations are to run,
- the directory F2, which contains a precomputed resolution of  $\mathbb{F}_2$  over A or  $\mathcal{A}(2)$ , respectively, through internal degrees 119 and 240, respectively. This latter allows users to calculate the action of  $\text{Ext}_{A}(\mathbb{F}_{2}, \mathbb{F}_{2})$  on  $\text{Ext}_{A}(M, \mathbb{F}_{2})$ through this range, and serves as an example. The directory also contains some charts and tables which the software can compute,
- a symbolic link from S0 to F2 in A, and
- the directory  $A2/C2$ , which contains a precomputed resolution of  $H^*C2$  over  $\mathcal{A}(2)$  through internal degree 240, together with the Ext chart and some chain maps described in Section [8.](#page-23-0)

Of these, most users will need to interact primarily with the installation command Install (once for each of A and A2), and will repeatedly use the commands newmodule, newmap, cocycle and make all cocycles. The tools in the directory samples will be useful in creating module definition files, as described in section [4.](#page-3-0)

### 3. NOTATION FOR ELEMENTS

<span id="page-2-0"></span>Since we are computing minimal resolutions  $C_* \longrightarrow M$ , we have a natural isomorphism

$$
\text{Ext}_{\mathcal{A}}^{s}(M,\mathbb{F}_{2}) \cong \text{Hom}_{\mathcal{A}}(C_{s},\mathbb{F}_{2}).
$$

We number the  $A$ -generators of  $C_s$  sequentially starting with 0, and write them as  $s_0^*, s_1^*, \ldots$ , generically denoted  $s_g^*$ . This allows us to write the dual  $\mathbb{F}_2$  basis elements of  $\text{Ext}_{\mathcal{A}}^{s}(M,\mathbb{F}_{2})$  as  $s_{0}, s_{1}, \ldots, s_{g}, \ldots$ . In plain text, rather than T<sub>E</sub>X, we write  $\mathbf{s}\_\mathbf{g*}$  or  $\mathbf{s}\_\mathbf{g}$  , respectively.

A typical element of  $C_2$  might then be written

# 3 0 8 4 i(8)(2,2). 1 7 4 i(7)(4,1)(0,0,1). 3 1 1 i(1).

in the notation used by the programs described here. The first 3 indicates that this denotes a sum of three terms, namely

$$
(Sq8 + Sq(2,2))20* + (Sq7 + Sq(4,1) + Sq(0,0,1))21* + Sq123*.
$$

Here, the  $Sq^{(r_1,...,r_k)}$  are Milnor basis elements, dual to  $\xi_1^{r_1} \cdots \xi_k^{r_k}$ . Each line following the 3 denotes a nonzero term in the sum in the format

## g n d op

where g is the generator number, as in  $s_g$ , the integer n is the degree of the Steenrod operation  $\mathsf{op}$ , and  $\mathsf{d}$  is the  $\mathbb{F}_2$ -dimension of the algebra in degree **n**. (Having this logically redundant value d available allows the input routines to allocate needed space without reference to the algebra over which we are working, and is a nice reminder to the user as well). The operation op can be expressed as a Milnor basis element, as above, or as a list of sequence numbers, as in

```
3
0 8 4 s0, 2.
1 7 4 s0,1,3.
3 1 1 s0.
or as a bit string in hexadecimal, as in
3
0 8 4 xa0
1 7 4 xd0
```
The sequence numbers are assigned to Milnor basis elements using grevlex, graded reverse lexicographic, ordering as described in a bit more detail in [\[8\]](#page-36-0).

These formats are denoted 'x' for hexadecimal, 's' for sequence numbers, or 'i' for Milnor basis elements. There is a program convert described later which will convert one format to another. There is another format designation 'c' for

<sup>3 1 1</sup> x80

condensed, which uses the shortest notation, so that we could have an element written

5 0 35 58 s0,5,24,36. 1 34 55 xc950bc00240000 2 32 47 x90a004000000 3 28 35 s0,4,26. 5 4 2 x80

for example.

The module definition format, described in Section [4,](#page-3-0) describes a module by giving an  $\mathbb{F}_2$  basis, with its elements numbered sequentially, starting with 0. In order to use the same routines to read such elements, in contexts such as the definition of a finitely presented module or a cocycle, we will write elements of this  $\mathbb{F}_2$ -vector space as an element of the free A-module which augments to it. That is, if generators 3, 4, 5, and 6 all lie in the same degree of a module M, so that 3+4+6 is a homogeneous element of M, we might write this as

```
3
3 0 1 i(0).
4 0 1 i(0).
6 0 1 i(0).
  or
3
3 0 1 x80
4 0 1 x80
6 0 1 x80
either of which denotes
```
 $Sq^0 3 + Sq^0 4 + Sq^0 6.$ 

### 4. Creating modules

<span id="page-3-0"></span>Each module over  $\mathcal A$  or  $\mathcal A(2)$  is assigned its own directory in A or A2, respectively. Our examples will be over  $A$ , whose modules are kept in the directory  $A$ . The process is entirely analogous, but takes place in A2, for modules over  $\mathcal{A}(2)$ .

Two kinds of modules can be treated by the system. These are modules which are finite dimensional over  $\mathbb{F}_2$ , and modules which are finitely presented over A or  $\mathcal{A}(2)$ .

4.1. Defining a finite module. Modules which are finite dimensional over  $\mathbb{F}_2$  are described by a moddef, or *module definition* file as follows. The header is

n

 $d_0 \, d_1 \, \cdots \, d_{n-1}$ 

where *n* is the  $\mathbb{F}_2$  dimension of the module, and  $d_0$  through  $d_{n-1}$  are the degrees, in non-decreasing order, of a basis. (The utility sortDef will reorder the basis elements so that their degrees are in non-decreasing order and rewrite the rest of the module definition file accordingly.) The remainder of the module definition file describes the action of the  $Sq<sup>i</sup>$  by lines of the form

 $g \, i \, k \, g_1 \, \cdots \, g_k$ where g and  $g_1, \ldots, g_k$  are generator numbers (0 to  $n-1$ ), and this line means that  $Sq^{i}(g) = g_1 + \cdots + g_k$ . For example,  $M_1 = H^*C2$ , the cohomology of the cofiber of  $2: S \rightarrow S$ , has module definition file 2 0 1 0 1 1 1 while  $M_2 = H^*C\eta$  has module definition file 2 0 2 0 2 1 1 and  $M_1 \otimes M_1 = H^*C2 \times C2$  has module definition file 4 0 1 1 2 0 1 2 1 2 0 2 1 3 1 1 1 3 2 1 1 3

The blank lines are not required; it is only necessary that the integers defining the degrees and squaring operations be separated by white space, so that this last module definition file could be

# 4 0 1 1 2 0 1 2 1 2 0 2 1 3 1 1 1 3 2 1 1 3

but this would make it hard for a human to interact with.

N.B.: All nonzero  $Sq^i$ ,  $i > 0$ , must be specified, even though the module is completely determined by just the  $Sq^{2^j}$ . If you enter just the  $Sq^{2^j}$ , the program newconsistency (described below) will help you find the remaining operations which must be added.

The directory ext/A/samples contains the following utilities.

- makeP, makeCP, and makeHP create module definition files for stunted real, complex and quaternionic projective spaces.
- makeR leaves out the 0-cell of the stunted real projective space, which gives the cohomology of the fiber of the Kahn-Priddy map when the bottom cell is in a negative degree.
- consistency and newconsistency check that the specified Steenrod operations are homogeneous and that the Adem relations are satisfied. The program consistency gives only the first term of each Adem relation which is violated, for a quick check, while newconsistency gives the full Adem relations.

#### 6 ROBERT R. BRUNER

- dualizeDef creates the module definition file for the Spanier-Whitehead dual of a module.
- tensorDef creates the module definition file for the tensor product of two modules.
- collapse and truncate create module definition files for the submodule containing all classes above a specified degree and the corresponding quotient module, respectively.
- quotient takes a more general quotient. There is no guarantee that the result it produces actually defines an A-module, so has to be checked using (new)consistency.
- sortDef will rearrange the basis elements of a module definition so that their degrees are in non-decreasing order. It reports the permutation used.

In nearly all cases, the commands in this package give usage statements telling you the parameters required if invoked with the wrong number of arguments. You can use this to get more detail about any of them. For example,

## ext/A/samples[1]: ./collapse

```
Usage: collapse <Def1> <br/>bottom> <Def>
  will produce a module definition file named <Def>
  which defines the module obtained from <Def1> by
  taking the submodule containing all elements of degree
  greater than <br/>bottom>, effectively collapsing to a point
  the classes up to and including this dimension.
ext/A/samples[2]: ./quotient
Usage: quotient <Def1> <exclusions> <Def>
  will produce a module definition file named <Def>
  which defines the module obtained from <Def1> by
  taking the quotient by all elements listed in
  the file <exclusions>.
 No attempt is made to check whether the result
  is a valid module definition, so it should be
  run through newconsistency.
ext/A/samples[3]: ./makeP
Usage: makeP <lo> <hi> [<file>]
  writes a Def file for stunted projective space with cells
  in dimensions <lo> to <hi> in <file> if specified, or Def
  if no file is specified.
```
4.2. Installing a module. Once you have a module definition file, say M.def, you prepare to calculate a minimal resolution for it by running the command newmodule in the directory ext/A. This will

- (1) create a directory M,
- (2) create files  $Diff.0$  through  $Diff.smax$  in M to hold the resolution as it is computed,
- (3) put links to the files in template into the module's directory, ext/A/M/,
- (4) copy M.def to ext/A/M/Def, the location in which the resolution programs expect to find the definition of the module, and
- (5) check the module definition for correctness.

If the file ext/A/MAXFILT exists, smax is set equal to its contents. As distributed, this is set to 40. You should change it according to your needs, For example, if you want a presentation of a finite module, you might replace 40 by 1. If the file ext/A/MAXFILT does not exist, the command newmodule will ask what value smax should be assigned.

For the following sample, assume that the definition is in ext/A/samples/M.def and you are in ext/A/.

```
ext/A/[4]: ./newmodule M samples/M.def
Setting the maximum filtration to 40
Making initial Diff files
Linking to executables in template directory
Moving module definition
```
Checking the module definition for correctness.

```
If any errors were reported, fix the definition before trying
to compute the minimal resolution. Note that the
program newconsistency will provide complete Adem relations
to simplify the task of correcting the definition.
```
Here we see that no errors were reported by consistency, so it is now possible to compute a minimal resolution, as in Section [5.](#page-9-0) Had there been errors in the definition, they would be reported as follows.

```
ext/A[4]: ./newmodule M samples/M.def
Setting the maximum filtration to 40
Making initial Diff files
Linking to executables in template directory
Moving module definition
```
Checking the module definition for correctness.

```
Degree error: Sq(1)(0) contains 3, but deg(0) = 2 while deg(3) = 4
Adem rel (Sq(1)Sq(1) + ...)(gen 0) = 4, not zero.
Adem rel (Sq(2)Sq(2) + ... )(gen 0) = 7, not zero.
Adem rel (Sq(1)Sq(2) + ... )(gen 1) = 7, not zero.
```

```
If any errors were reported, fix the definition before trying
to compute the minimal resolution. Note that the
program newconsistency will provide complete Adem relations
to simplify the task of correcting the definition.
```
We see that the operation  $Sq^1$  on generator 0 is inhomogeneous, containing a term of degree 4, rather than 3. We also see that several Adem relations were violated. Nonetheless, the directory M was created and it is now possible to edit the module definition file there. The program newconsistency will give the entire Adem relation, rather than just its first term, for each Adem relation which is violated.

```
ext/A[5]: cd M
ext/A[6]: ./newconsistency Def
Degree error: Sq(1)(0) contains 3, but deg(0) = 2 while deg(3) = 4
Adem rel (Sq(1)Sq(1) + ... )(gen 0) = 4, not zero.
  Sq(1)Sq(1) = 0.Adem rel (Sq(2)Sq(2) + ...)(gen 0) = 7, not zero.
   Sq(2)Sq(2) + Sq(3)Sq(1) = 0.Adem rel (Sq(1)Sq(2) + ... )(gen 1) = 7, not zero.
  Sq(1)Sq(2) + Sq(3)Sq(0) = 0.
```
You can then edit Def to fix the errors. If you do this, the erroneous file ext/samples/M.def will still exist, so you may prefer to rm -r M, edit the file ext/samples/M.def, and rerun newmodule. The directory samples contains a link to the executables consistency and newconsistency to make it easier to correct a module definition file there.

4.3. Defining a finitely presented module. Here are the steps to define a finitely presented A-module.

- (1) Create a module with the same connectivity using newmodule, as described above.
- (2) In the module directory, remove next and link it to next  $fp$ :
	- rm nextt

```
ln -s nextt_fp nextt
```
(3) Install the module's generators in Diff.0 and the module's relations in Diff.1.

The easiest way to do the first step is to create a module definition file with 1 generator of degree n, where n is the connectivity. E.G., if the connectivity of the finitely presented module is 5, you might say

```
ext/A[1]: cat > S5F2.def
1
5
ext/A[2]: ./newmodule FPM S5F2.def
Setting the maximum filtration to 40
Making initial Diff files
Linking to executables in template directory
Moving module definition
```
Checking the module definition for correctness.

```
If any errors were reported, fix the definition before trying
to compute the minimal resolution. Note that the
```
program newconsistency will provide complete Adem relations to simplify the task of correcting the definition.

```
ext/A[3]: head FPM/Diff.0
       0 4
ext/A[4]: head FPM/Diff.40
       0 4
```
Here, S5F2.def defines  $\Sigma^5\mathbb{F}_2$ , which is one dimensional over  $\mathbb{F}_2$  with its single generator in degree 5.

The headers of the files  $Diff.s, s = 0, 40$ , show they initially contain 0 generators and are complete through degree 4, as is appropriate before starting to compute the resolution for a module whose connectivity is 5.

The last step, installing the presentation in  $Diff.0$  and  $Diff.1$  will be explained by an example. See Section [3](#page-2-0) for more details about the format of elements of a free module, as in the files Diff.s.

Suppose our module is

2 999

$$
H^*K(\mathbb{Z}) = \frac{\mathcal{A} \oplus \Sigma^3 \mathcal{A}}{\left( \left( \begin{array}{c} Sq^1 \\ 0 \end{array} \right), \left( \begin{array}{c} Sq^2 \\ 0 \end{array} \right), \left( \begin{array}{c} Sq^4 \\ Sq^1 \end{array} \right), \left( \begin{array}{c} Sq^6 \\ Sq^{(0,1)} \end{array} \right) \right)}
$$

The connectivity of this is 0, so we could use ./newcommand HKZ F2/Def to create a module directory HKZ with the correct connectivity.

The file Diff.0 defining  $\mathcal{A} \oplus \Sigma^3 \mathcal{A}$  should be

```
0
1
0 0 1 i(0).
3
1
1 \t0 \t1 \t1(0).
```
This actually defines the homomorphism  $\mathcal{A} \oplus \Sigma^3 \mathcal{A} \longrightarrow H^*K(\mathbb{Z})$  which takes the free  $A$  generators of  $Diff.0$  to distinct elements numbered 0 and 1. All that is important here is the domain of this homomorphism, which is the free A-module on generators of degrees 0 and 3.

The file Diff.1 defines the homomorphism

$$
\Sigma \mathcal{A} \oplus \Sigma^2 \mathcal{A} \oplus \Sigma^4 \mathcal{A} \oplus \Sigma^6 \mathcal{A} \longrightarrow \mathcal{A} \oplus \Sigma^3 \mathcal{A}
$$

which imposes the relations in  $H^*K(\mathbb{Z})$ . It can be written

```
4 999
1
1
0 1 1 i(1).
2
```
The headers in these files show that  $Diff.0$  and  $Diff.1$  have 2 and 4 generators over A, respectively. The degree, 999, through which they are considered complete is simply a number large enough that it is effectively infinity. The images of the 4 elements in Diff.1 are the relations between the generators of  $H^*K(\mathbb{Z})$ .

The version, nextt\_fp, of the internal command nextt, which was put in place in step  $(2)$  above, will then compute  $Diff.2, Diff.3, \ldots$ , resolving the kernel of the map in Diff.1.

The text file START HERE included in this distribution has another example and relevant details.

N.B., if your presentation is not minimal, the complex Hom<sub>A</sub>(Diff. $\ast$ ,  $\mathbb{F}_2$ ) may have nonzero differentials between homological degrees 0, 1 and 2. You will need to compute its homology in these degrees to get  $\text{Ext}_{\mathcal{A}}(M, \mathbb{F}_2)$ .

### 5. Resolving modules

<span id="page-9-0"></span>Once you have created the directory for your module, as in the preceding section, you can compute a minimal resolution through some finite internal degree, create the usual Adams spectral sequence charts, and create a T<sub>E</sub>X file of the action by the  $h_i$  as follows. Assume we are in the module's directory,  $ext/A/XYZ$  say, and that the connectivity of XYZ is 16.

Then we compute the resolution from internal degree 16 to internal degree 80 by ./dims 16 80 &

We use the ampersand at the end to put the process in the background so that we can issue other commands while it is running. On my current laptop, this took 1 minute and 54 seconds. When it has completed,

### ./report

will create files Shape and himults containing information about the  $\mathbb{F}_2$ -basis of the resolution and the action of the  $h_i$  on Ext. If you provide report with an argument, as in ./report summary, it will write a brief text summary of the results in the named file (summary here). In either case

## ./chart 0 20 0 60 Shape himults XYZ.tex XYZ

will then create a T<sub>E</sub>X file XYZ.tex containing the Adams spectral sequence chart, with  $h_0$ ,  $h_1$  and  $h_2$  multiplications shown. Apply your favorite T<sub>E</sub>X processor to this. (N.B.: for very large charts, the usual TEX processors may run out of memory. In this case, lualatex is a good option.)

If you wish to see the  $h_3$  multiplications as well, there is a variant command charth3 which will include them as dotted lines.

The file produced by chart has a very small wrapper around a tikzpicture, which you can easily edit and incorporate into other T<sub>E</sub>X documents.

If you wish to extend the resolution to degree 100, then run

./dims 81 100 &

wait until this has finished, and then

```
./report
./chart 0 20 0 80 Shape himults XYZ.tex XYZ
```
for example. If you had instead run

./dims 16 100 &

it would have taken a bit longer while it runs through degrees 16 to 80 again, but this would not cause any harm. Since the resolution was already exact in internal degrees up to 80, no changes would have been made in those degrees.

Note that if you do not rerun the command report after computing the additional degrees, the files Shape and himults would not be updated, so that the chart produced would still stop at internal degree 80. Also note that the file himults contains all the  $h_i$  multiples reported in the form of lines

s g s0 g0 i

which mean that  $s_g$  is a term in the product  $h_i \cdot s_{0g_0}$ . For example, the lines

```
...
7 13 6 10 3
7 13 6 13 2
7 13 6 14 1
7 14 6 10 3
...
tell us that h_3 \cdot 6_{10} = 7_{13} + 7_{14} and that h_2 \cdot 6_{13} = h_1 \cdot 6_{14} = 7_{13} in the cohomology
of \mathbb{F}_2.
  Here is an actual run.
\sqrt{2}/ext/A/XYZ[314]: ./dims 16 80 &
[1] 87024
\tilde{\ }/ext/A/XYZ[315]: date
Wed Aug 3 11:33:03 EDT 2022
\sqrt{2}/ext/A/XYZ[316]: ls -1t | head
total 190192
-rw-r--r-- 1 rrb staff 0 Aug 3 11:34 OIm_4.76
-rw-r--r-- 1 rrb staff 313228 Aug 3 11:34 Ker_4.76
-rw-r--r-- 1 rrb staff 741604 Aug 3 11:34 Im_4.76
-rw-r--r-- 1 rrb staff 693640 Aug 3 11:34 OIm_3.76
-rw-r--r-- 1 rrb staff 25045 Aug 3 11:34 Diff.3
-rw-r--r-- 1 rrb staff 280413 Aug 3 11:34 Ker_3.76
-rw-r--r-- 1 rrb staff 683475 Aug 3 11:34 Im_3.76
-rw-r--r-- 1 rrb staff 329804 Aug 3 11:34 OIm_2.76
-rw-r--r-- 1 rrb staff 6282 Aug 3 11:34 Diff.2
```

```
\sim/ext/A/XYZ[317]: date
```

```
12 ROBERT R. BRUNER
```

```
Wed Aug 3 11:34:57 EDT 2022
[1] + Done . / \text{dims } 1680~/ext/A/XYZ[318]: ./report
Discarding summary
~/ext/A/XYZ[319]: ./chart 0 20 0 60 Shape himults XYZ.tex XYZ
~/ext/A/XYZ[320]: open XYZ.tex
\tilde{\text{z}}/ext/A/XYZ[321]: ./vsumm
```

```
Usage: vsumm <title>
```
Reads Shape, Maxt and lines and prints a stem by stem summary of the resolution on stdout, in LaTex, using <title> as the title.

## $\gamma/$ ext/A/XYZ[322]: ./vsumm XYZ > XYZhi.tex ~/ext/A/XYZ[323]: open XYZhi.tex

The first date command was issued immediately upon starting dims, and the second as soon as I noticed that it seemed to have stopped. These are how I made the estimate of 1 minute and 54 seconds. Since dims was running in the background, I was able to issue the command date while it was running. I also issued the command ls -lt | head in order to see how far it had gotten. The presence of the files OIm 4.76, Ker 4.76 and Im 4.76 at the top of the list shows that it was in the second half of working on bidegree  $(s, t) = (4, 76)$ .

Finally, at the end, I used the command vsumm to create a T<sub>E</sub>X document containing a stem-by-stem listing of the generators together with the  $h_i$  products.

The commands open X.tex above should be replaced by pdflatex X.tex and evince X.pdf or other commands which process T<sub>E</sub>X files and display the results.

5.1. Parallelization and an easy fix for an easy mistake. The command ./dims tlo thi runs ./nextt t for t from tlo to thi. The program ./nextt t computes each bidegree  $(s,t)$  for s from 0 to MAXFILT. Before starting bidegree  $(s, t)$ , it checks that bidegrees  $(s-1, t)$  and  $(s, t-1)$  have been completed. If they have not, the program sleeps a bit and checks again. If you inadvertently invoke ./dims tlo thi with tlo too large, the program will simply sit in such a loop waiting for internal degreees up to  $t1o-1$  to be completed. You can simply invoke ./dims tlower tlo-1 to compute the missing degrees.

This mistake is most likely to happen with modules with bottom cell in a negative degree, when it is easy to 'start' by saying something like ./dims 0 60, forgetting that you need to start in the bottom degree of the module, not always in degree 0. A quick look at the start of Diff.0 or Def will be sufficient to remind you where to start:

```
ext/A/testit[1]: cat Diff.0
       0 \t -5ext/A/testit[2]: ./dims -4 20 &
[1] 51251
...
ext/A/testit[5]: <CR>
[1] Done ./dims -4 20
```

```
ext/A/testit[6]: cat Diff.0
       1 20
-41
0 0 1 x80
```
We start by observing that the Diff. O file was initially complete through dimension -5 with no entries, so we should start computing the resolution in degree -4. After dims -4 20 has finished, we see that Diff.0 is complete through t=20.

This feature allows for parallelization by running N processes, each of which computes ./nextt i for one residue class modulo N. This makes good sense if you have a machine with N processors. As an extreme version, you can simply run all the nextt at once, letting the majority of them sleep until their turn arrives. For example, after the above sequence we could use the following set of instructions (in the tcsh shell):

```
ext/A/testit[7]: set t=21
ext/A/testit[8]: while ($t < 41)
while? ./nextt $t &
while? set t='expr 1 + $t'while? end
[1] 64132
[2] 64134
[3] 64137
[4] 64139
[5] 64143
[6] 64147
[7] 64150
[8] 64158
[9] 64166
[10] 64179
[11] 64195
[12] 64215
[13] 64229
[14] 64242
[15] 64255
[16] 64273
[17] 64286
[18] 64298
[19] 64310
[20] 64321
ext/A/testit[12]: jobs
[1] Done ./nextt 21
[2] + Running ./nextt 22
[3] Running ./nextt 23
[4] Running ./nextt 24
[5] Running ./nextt 25
[6] Running ./nextt 26
```
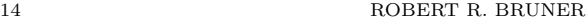

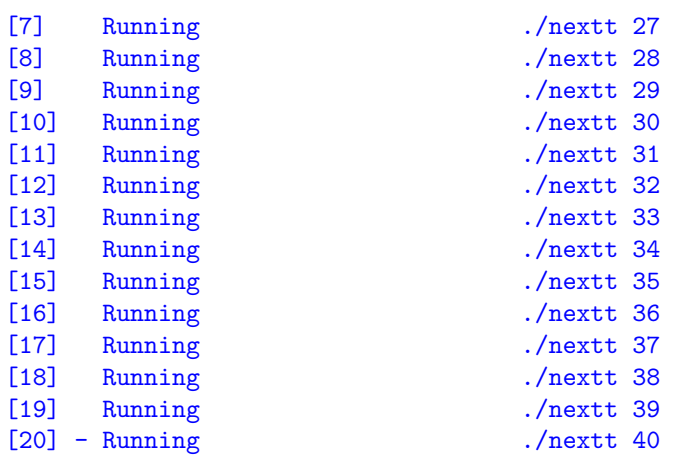

Caution: It is important not to start two processes which will try to write to the same files at the same time. In the setup above, only nextt t will try to write any of the Im, OIm or Ker files for internal degree t. Also, since nextt t waits to compute bidegree  $(s,t)$  until bidegree  $(s,t-1)$  is completed, each of the nonsleeping nextt processes will be working on a separate homological degree. Hence, there will be no contention in writing to Diff.s. If, however, you were to start two processes, both running nextt t for the same value of t, they could interact destructively.

#### 6. Creating chain maps and computing products

<span id="page-13-0"></span>Consult the sections "Products" and "Chain Maps" in the document [\[8\]](#page-36-0) included here as ext/doc/CohomA2.pdf for additional discussion.

6.1. Map definition files. We compute products in Ext by composing chain maps. Suppose that  $C_* \longrightarrow M$  and  $D_* \longrightarrow N$  are (partial) resolutions of the modules M and N, and suppose that the classes  $[x] \in \text{Ext}_{\mathcal{A}}^{s_0,t_0}(N,P)$  and  $[y] \in$  $\operatorname{Ext}_{\mathcal{A}}^{s_1,t_1}(M,N)$  are represented by cocycles

$$
x: D_{s_0} \longrightarrow \Sigma^{t_0} P
$$
 and  $y: C_{s_1} \longrightarrow \Sigma^{t_1} N$ .

Then  $\Sigma^{t_1}x \circ y_{s_0}$  is a cocycle representing the product  $xy$ , where  $\{y_s\}_s$  is a chain map lifting y. The chain map with components  $\Sigma^{t_1} x_s \circ y_{s+s_0}$  is a lift of this cocycle.

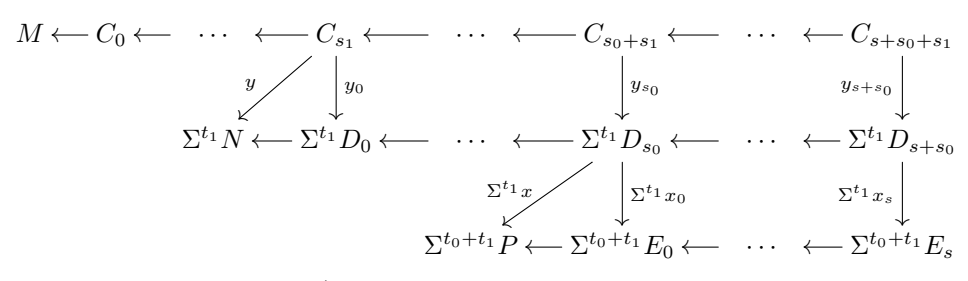

A cochain  $x: C_s \longrightarrow \Sigma^t N$  is defined to the system by a map definition file of the form

s t M N x k

# $g1$ j1 x1\_1 0 1 x80 ... x1\_j1 0 1 x80 ... gk jk xk\_1 0 1 x80 ... xk\_jk 0 1 x80

Here,  $M$  and  $N$  are the names of the directories containing the modules  $M$  and  $N$ and their resolutions. The map name, x, will be the name of a subdirectory of the domain M. The rest of the file tells the value of the cochain x on the k generators  $s_{q1}$ through  $s_{qk}$ . If a generator  $s_q$  is not listed, then  $x(s_q) = 0$ . The values,  $x(gi)$  = xi\_1 + ... + xi\_ji are sums of the  $\mathbb{F}_2$  generators numbered xi\_j in the module definition file for N.

Once you have a map definition file, say  $x \cdot def$ , in the main directory  $ext/A$ , execute

### ./newmap x.def

This will create a directory named after the map in the domain directory, and add the name of that map/directory to the file maps in that domain directory.

As a special case, if  $s-g*$  is an A-module generator of internal degree  $t$  in the resolution of M, the program cocycle will create the map definition file for the dual cocycle  $s_g: C_s \to \Sigma^t \mathbb{F}_2$ , then apply newmap to it. Thus, all you need to say is, in ext/A,

#### ./cocycle M s g

The *command* cocycle thus refers to this special case with values in  $\mathbb{F}_2$ , dual to a single basis element found by the ext code. This is needed sufficiently often that it is useful to have.

If you wish to compute the lifts of all cocycles, the command make all cocycles will create a shell script makecocycle\_<mod>.sh which can be sourced to create all cocycles. First make certain that the Shape file is up to date in your module. Say the module name is M and you start in the directory ext/A. Then you should do the following:

```
cd M
./report
cd ..
./make_all_cocycles M
source makecocycles_M.sh
rm makecocycles_M.sh
```
This will install a map directory for every cocycle  $s<sub>g</sub>$  in the resolution of M. The program make all cocycles does not take account of cocycles which have already

#### 16 ROBERT R. BRUNER

been created, but the calls to cocycle in the shell script makecocycles M.sh will detect the presence of any preexisting cocycles, and will skip them.

N.B., a map definition file can define any cochain, but only cocycles can be lifted. As a result, I often say *cocycle* when *cochain* would be more accurate. I have tried, in this document, to be careful about this distinction. If you define a cochain which is not a cocycle, you will get error messages saying that the lift cannot be computed.

6.2. Computing the chain map. Once maps have been installed using newmap and/or cocycle,

cd M ./dolifts slo shi maps ./collect maps all

will compute lifts for all the cocycles listed in the file maps and collect the resulting maps induced on Ext in the file named all.

See the sections titled "Products" and "Chain Maps" of [\[8\]](#page-36-0) for more details. We give one more set of examples here, consisting of the three chain maps which induce the long exact sequence in Ext induced by the cofiber sequence

$$
C\nu \stackrel{i}{\longrightarrow} bo_1 \stackrel{p}{\longrightarrow} \Sigma^6 C2 \stackrel{e}{\longrightarrow} \Sigma C\nu
$$

In cohomology we have a short exact sequence, and a lift of e to the first stage of an Adams resolution of  $C\nu$  will induce the homomorphism of Adams spectral sequences detecting e.

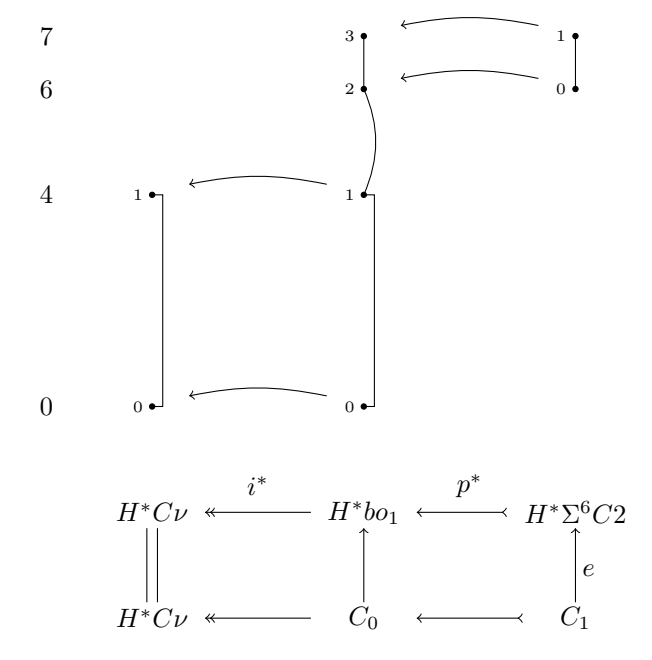

We will name the three modules involved Cnu, bo1 and C2, respectively. The modules  $C_0$  and  $C_1$  are the start of the resolution of  $H^*C\nu$  (contained in the files  $\text{Cnu/Diff}.0$  and  $\text{Cnu/Diff}.1$ ). The homomorphism e is the extension cocycle for the short exact sequence  $(i^*, p^*)$ . The chain map lifting it will give the boundary

homomorphism

$$
\operatorname{Ext}^{s,t}(H^*C2, \mathbb{F}_2) \xrightarrow{e_*} \operatorname{Ext}^{s+1,t+6}(H^*C\nu, \mathbb{F}_2))
$$
\n
$$
\parallel \qquad \qquad \parallel
$$
\n
$$
\operatorname{Ext}^{s,t+6}(H^*\Sigma^6C2, \mathbb{F}_2)) \xrightarrow{e_*} \operatorname{Ext}^{s+1,t+6}(H^*C\nu, \mathbb{F}_2))
$$

The map definition file for  $i^*$  is

0 0 bo1 Cnu i 1

0 1

0 0 1 x80

since  $i^*$  sends the unique generator of bo1/Diff.0 to generator 0 in the module Cnu.

The map definition file for  $p^*$  is

```
0 -6 C2 bo1 p 1
```

```
0
1
2 0 1 x80
```
since  $p^*$  sends the unique generator of C2/Diff.0 to generator 2 in the module bo1. The map definition file for  $e^*$  is

```
1 6 Cnu C2 e 1
```
2 1

0 0 1 x80

since Cnu/Diff.1 shows that  $C_1 = \Sigma \mathcal{A} \oplus \Sigma^2 \mathcal{A} \oplus \Sigma^6 \mathcal{A} \oplus \Sigma^8 \mathcal{A} \oplus \cdots$ , and all the generators go to 0 except for the degree 6 generator (generator number 2), which goes to  $Sq^6(0_0^*)$  in Cnu/Diff.0, and hence to generator 2 in bo1. This lifts to generator 0 in C2.

Suppose these three map definition files are named i.def, p.def, and e.def. The following sequence of commands will compute the chain maps lifting these cocycles through as much of the resolutions as has been computed thus far. (Note that the command ./checkmap s in a map directory will report on any unmapped generators in homological degrees up to s.) Assume that these map definition files are located in ext/A and that you are currently in this directory.

```
./newmap i.def
./newmap p.def
./newmap e.def
cd bo1
./dolifts 0 40 maps
./collect maps all_i
cd ../C2
./dolifts 0 40 maps
./collect maps all_p
cd ../Cnu
```
<span id="page-17-0"></span>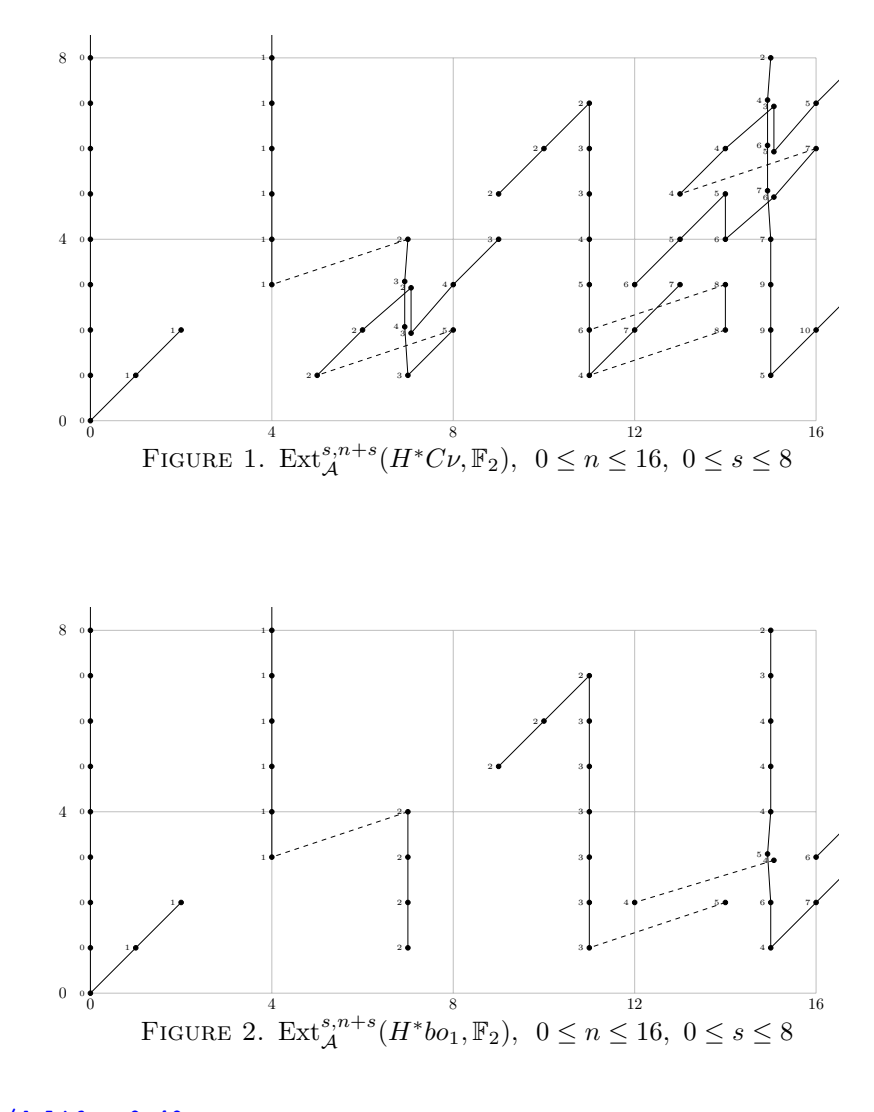

# ./dolifts 0 40 maps ./collect maps all\_e

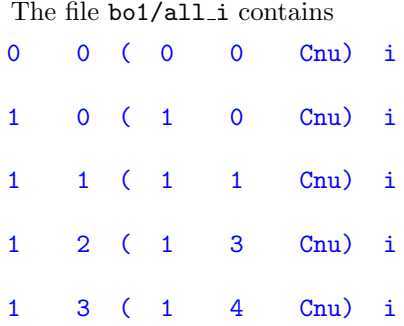

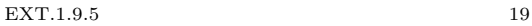

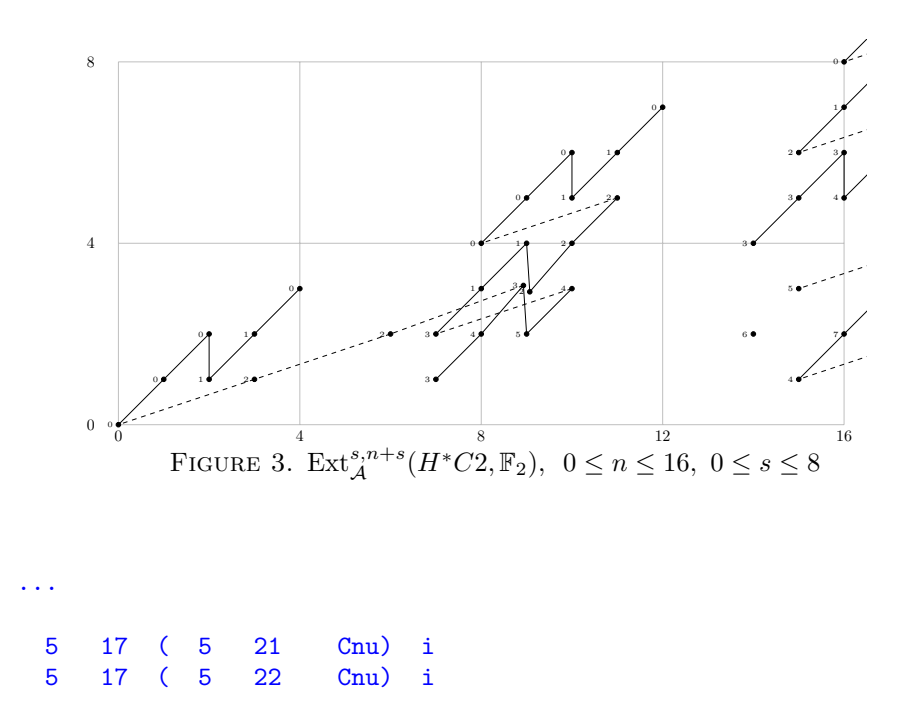

which shows that the homomorphism  $i_*$ :  $\text{Ext}(H^*C\nu, \mathbb{F}_2)$   $\longrightarrow$   $\text{Ext}(H^*bo_1, \mathbb{F}_2)$ takes values  $i_*(0_0) = 0_0$ ,  $i_*(1_0) = 1_0$ ,  $i_*(1_1) = 1_1$ ,  $i_*(1_3) = 1_2$ , and, since  $1_2$  in Cnu is not listed,  $i_*(1_2) = 0$ . Further down, we see that  $i_*(5_{21}) = i_*(5_{22}) = 5_{17}$ , which follows from the fact that the chain map induced by i sends  $5-17*$  to  $5-21*$  $+ 5.22* + decomposable$ . (This can be seen in  $ext/A/bo1/i/Map$  as the value following the pair 5 17.)

The file  $\mathtt{Cnu/all\_e}$  contains

...

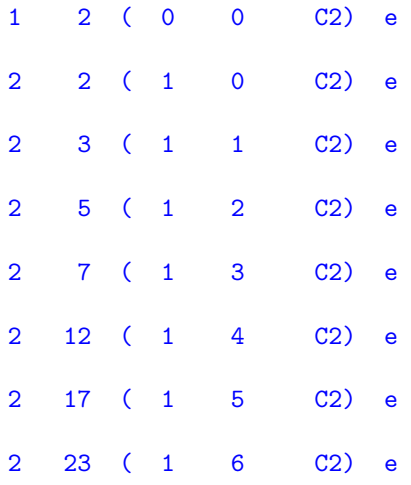

3 2 ( 2 0 C2) e 3 4 ( 2 1 C2) e 3 6 ( 2 3 C2) e ...

which shows that the homomorphism  $e_* : Ext^{s,t}(H^*C2, \mathbb{F}_2)) \longrightarrow Ext^{s+1,t+6}(H^*C\nu, \mathbb{F}_2))$ takes values  $e_*(0_0) = 1_2$ ,  $e_*(1_0) = 2_2$ ,  $e_*(1_1) = 2_3$ ,  $e_*(1_2) = 2_5$ , and, since  $2_2$  in C2 is not listed,  $e_*(2_2) = 0$ .

N.B., the information contained in the files produced by collect is the indecomposable quotient of the chain map, and the induced homomorphism on Ext is that induced on cocycles, i.e., on homomorphisms from the resolution to  $\mathbb{F}_2$ . This dualization is left to the user, since it is easy, but should not be overlooked.

In general, the value of the chain map on a given generator can only be computed if the resolution of the codomain has been extended far enough to include its image. (Occasionally, startmap can determine that the chain map can send a generator to 0 before this.) Before deciding that a class goes to 0, it may help to run checkmap in the map's directory, to be certain that its image is 0 rather than simply not computed yet. It will appear in the Map file, and hence will not appear in the output of checkmap, if it has been computed, even if its image is 0 (or simply decomposable). The summary produced by collect conveys this fact by omission, hence this caution.

6.3. Missing generators. There is a utility, missing, which reads the Shape file and the all file and reports any  $s_q$  which do not appear as the first entry of a line in the all file. If the all file has been created from a list of cocycles  $s.g.$  this is a rough and ready way to find cocycles  $s_{\text{g}}$  which are not in the  $Ext(\mathbb{F}_2, \mathbb{F}_2)$ -submodule of  $Ext(M, \mathbb{F}_2)$  generated by those cocycles.

For example, in  $ext{A2/C2}$ , suppose we have computed the chain map lifting 0.0 and that we wish to determine the  $Ext_{\mathcal{A}(2)}(\mathbb{F}_2, \mathbb{F}_2)$ -submodule of  $Ext_{\mathcal{A}(2)}(M, \mathbb{F}_2)$ spanned by  $0_0$ . We create a file  $ext/A2/C2/maps0$  which contains just this one chain map. Then, if we collect the action on ext/A2/C2/maps0 and check what is missing, we see

```
ext/A2/C2[2]: ./collect maps0 all0
ext/A2/C2[3]: ./missing all0 | head
Missing generators:
 1 1
 2 1
 2 3
 3 0
 3 2
 4 2
```
5 1 5 3

From this, we see that  $1-1$ ,  $2-1$ ,  $2-3$ ,  $3-0$ , ... are not in the submodule of  $Ext_{\mathcal{A}(2)}(C_2, \mathbb{F}_2)$  generated by 0.0. If we add the first of these, 1.1, to maps0 to

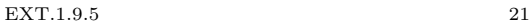

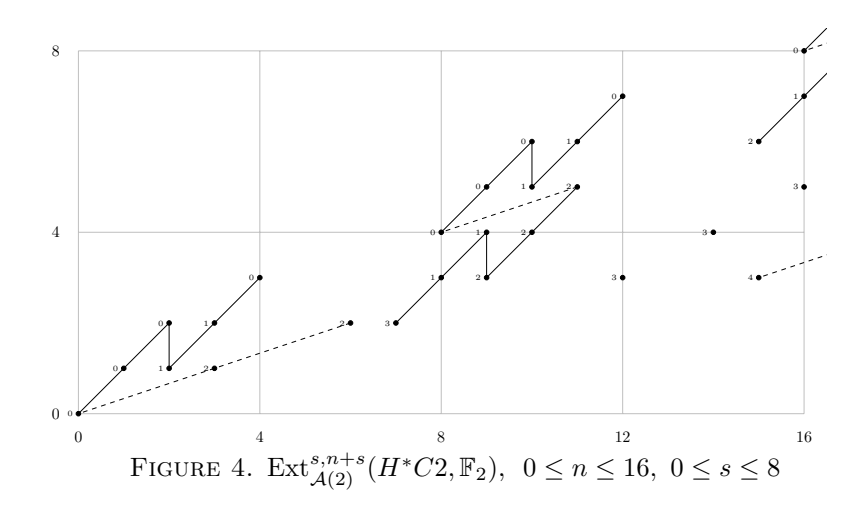

<span id="page-20-0"></span>get maps1 with both maps in it, do the lifts for 1 1 if we haven't already, and then repeat the process above, we find

ext/A2/C2[4]: ./collect maps1 all1 ext/A2/C2[5]: ./missing all1 | head

Missing generators:

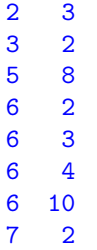

Evidently, adding 1 1 to our list of generators has now made 2 1 decomposable, and a glance at the chart, Figure [4,](#page-20-0) for this module shows this is so. In addition,  $3-0$ ,  $4-2$ ,  $5-1$  and  $5-3$  are in the submodule generated by 0 $-0$  and 1 $-1$ . The element 2 3 is the only filtration 2 generator still missing. If we now create maps2 by adding 2 3 to maps1, and do the lifts for 2 3, we find

```
ext/A2/C2[6]: ./collect maps2 all2
ext/A2/C2[7]: ./missing all2 | head
```
Missing generators:

7 12 8 7

Continuing in this way, we find 13 indecomposables, so that  $\text{Ext}_{\mathcal{A}(2)}(C_2, \mathbb{F}_2)$  is generated as a module over  $\text{Ext}_{\mathcal{A}(2)}(\mathbb{F}_2, \mathbb{F}_2)$  by these 13 cocycles. With those 13 in maps, we find

ext/A2/C2[22]: cat maps 0\_0  $1_1$ 2\_3 3\_2 5\_8 6\_3 6\_10 7\_10 7\_12 8\_7 8\_12 8\_14 10\_12 ext/A2/C2[23]: ./collect maps allmaps ext/A2/C2[24]: ./missing allmaps

```
No missing generators
```
This almost shows our list is complete. N.B., it is necessary to carefully check bidegrees of dimension more than 1 over  $\mathbb{F}_2$  to be certain that this is so. The quick textual check done by missing would take a relation like  $48 \cdot 23 = 67 + 68$ , for example, which would be shown in the file produced by collect as

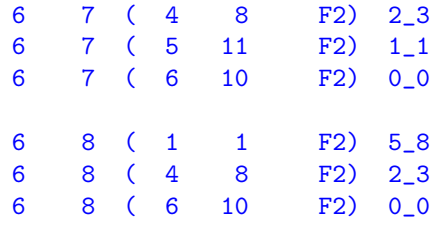

and conclude that both  $6_7$  and  $6_8$  have been found. If the  $4_8$ -multiple  $6_7 + 6_8$  were the only product in this bidegree, then the sum would be decomposable, but each individual term would be indecomposable. Here, the product  $5_{11} \cdot 1_1 = 6_7$  does show that  $6<sub>7</sub>$  and, hence,  $6<sub>8</sub>$  are decomposable.

Using this process we are able to find finite presentations of  $Ext_{\mathcal{A}(2)}(M, \mathbb{F}_2)$  over  $Ext_{\mathcal{A}(2)}(\mathbb{F}_2, \mathbb{F}_2)$  when M is finite. Over A this is only possible in a finite range of degrees.

<span id="page-21-0"></span>6.4. Parallelization. If multiple instances of the program dolifts are run at the same time, they will interact destructively. Some of the processes may remove

files that others still need, and worse, multiple processes may write to files simultaneously, producing meaningless results. A version of dolifts called pdolifts handles the parallization to avoid these difficulties. It is invoked by

### ./pdolifts slo shi maps n

in order to do the lifts in  $n$  parallel processes. The code makes no attempt to balance the load between these processes. It simply distributes the maps listed in maps round-robin into n groups. Some balancing can be achieved by sorting the maps file by homological and internal degree, or by the size of their current Map file before invoking pdolifts, either from largest to smallest or from smallest to largest. If the maps file was created by running make all cocycles, the maps file will be sorted by homological, then internal degree.

#### 7. Toda brackets

<span id="page-22-0"></span>From the chain map lifting a cocycle  $x$ , it is possible to compute all brackets of the form  $\langle h_i, s_g, x \rangle$ . This is discussed carefully in Section 10, "Toda brackets" in [\[8\]](#page-36-0). (See also Section 14 there on the use of brackets to define operators in the Adams spectral sequence.)

We will give one example here. The brackets ending in the cocycle i above can be found in the file ext/A/bo1/i/brackets.sym, which begins

2\_3 in < h2, 4, i > 2\_4 in < h2, 5, i > 2\_6 in < h3, 3, i >  $2_6$  in < h3, 4, i > 2\_7 in < h4, 0, i > 2\_7 in < h3, 5, i >

Since  $i : H^*b_{0} \longrightarrow H^*C_{\nu}$ , the middle entry in each bracket is a cocycle  $s_g$  in  $\text{Ext}(H^*C\nu, \mathbb{F}_2)$ . The left hand **hi** is  $h_i \in \text{Ext}_{\mathcal{A}}(\mathbb{F}_2, \mathbb{F}_2)$ . We can determine s because the homological degree of the bracket is 1 less than the sum of the homological degrees of the terms. In these examples, we have  $2 = 1 + s + 0 - 1$ , so that the middle terms are  $2<sub>g</sub>$  for the indicated g.

The lines indicate possible brackets: they are not necessarily defined. The first one is not, since  $i_*(2_4) = 2_2 \neq 0$ . The third bracket is not defined because  $h_3 \cdot 2_3 =$  $3_8 \neq 0$  in Ext<sub>A</sub>( $H^*C\nu$ , F<sub>2</sub>). The second bracket is defined, though, and we see that  $2_4 = \langle h_2, 2_5, i \rangle \in \text{Ext}_{\mathcal{A}}^{2,14}(H^*b_0,H_2), \text{ where } 2_5 \in \text{Ext}_{\mathcal{A}}^{2,10}(H^*C\nu,\mathbb{F}_2). \text{ There is no }$ indeterminacy: the image of  $i_*$  and the image of multiplication by  $h_2$  are both 0 in this bidegree. By Moss' Theorem and the fact that there are no crossing differentials here, this shows us that the unique nonzero homotopy class  $\{2_4\} \in \pi_{12}(bo_1)$  is the bracket of the three maps

$$
S^{11} \xrightarrow{\nu} S^8 \xrightarrow{\eta \sigma} C\nu \xrightarrow{i} bo_1
$$

since  $2_5$  detects the homotopy class  $\eta\sigma$  on the bottom cell of  $C\nu$ . That is, the diagram

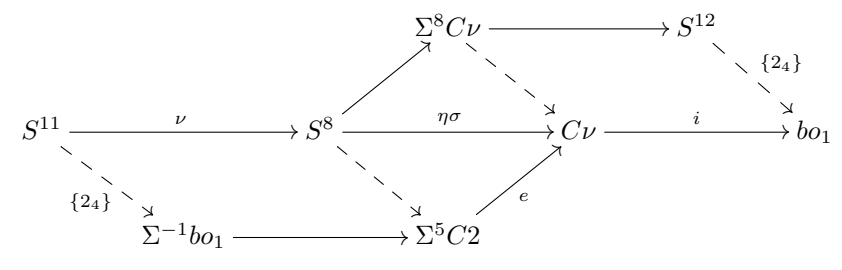

<span id="page-23-0"></span>commutes.

### 8. Precalculated contents

There is a trade-off between including precalculated resolutions and chain maps, to save time, and the size of the distribution. The three resolutions included here take up about 43 MB, the majority of the space required. Since calculations out to internal degree 80 or 100 take only a few minutes on modern machines, including any more seemed unnecessary.

8.1.  $\mathbb{F}_2$  over A. The directory ext/A/F2 contains a resolution of  $\mathbb{F}_2$  over A for the range  $0 \leq s \leq 60, 0 \leq t \leq 119$ . This is complete through the 80 stem. It also contains chain maps for all 29 indecomposable cohomology classes in the range  $0 \leq s \leq 4$ ,  $0 \leq t \leq 119$ . These 29 chain maps are listed in ext/A/F2/maps and products with the corresponding cocycles can be found in ext/A/F2/all.

8.2.  $\mathbb{F}_2$  over  $\mathcal{A}(2)$ . The directory ext/A2/F2 contains a resolution of  $\mathbb{F}_2$  over  $\mathcal{A}(2)$ . for the range  $0 \le s \le 100, 0 \le t \le 240$ . This is effectively a complete calculation, since  $Ext_{\mathcal{A}(2)}(\mathbb{F}_2, \mathbb{F}_2)$  is generated by classes within this range satisfying known relations. See [\[6\]](#page-36-2).

The only precalculated chain map with domain A2/F2 is the one induced by projection onto the top cell of the Moore spectrum,  $C2 \to S^1$ . This induces the cocycle C2top : Diff. $0 \to \mathbb{F}_2 \to \Sigma^{-1} H^*C2$ . The map definition file A2/F2/C2top/Def contains

```
0 -1 F2 C2 C2top 1
```
0

# 1

1 0 1 x80

The file C2topcell was produced by ./collect maps C2topcell. It determines the homomorphism  $\text{Ext}_{\mathcal{A}(2)}(H^*C2, \mathbb{F}_2) \to \text{Ext}_{\mathcal{A}(2)}(\mathbb{F}_2, \mathbb{F}_2)$  induced by this projection map. (Here, maps contains only the one chain map, C2top).

8.3. C2 over  $\mathcal{A}(2)$ . The directory ext/A2/C2 contains a resolution of  $H^*C2$  over  $\mathcal{A}(2)$  for the range  $0 \leq s \leq 120, 0 \leq t \leq 240$ . This is effectively a complete calculation, since  $\text{Ext}_{\mathcal{A}(2)}(H^*C2,\mathbb{F}_2)$  is generated by 13 classes, found in A2/C2/maps, over the coefficient ring  $Ext_{\mathcal{A}(2)}(\mathbb{F}_2, \mathbb{F}_2)$ . See [\[6\]](#page-36-2). Chain maps have been calculated for each of these 13 cocycles, and the results collected in the file ext/A2/C2/all. We see for example,

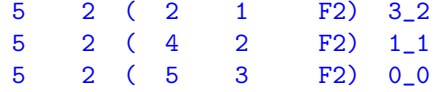

showing that  $5_2 = h_1^2 \cdot 3_2 = h_1 c_0 \cdot 1_1 = h_2 w_1 \cdot 0_0$  in  $\text{Ext}_{\mathcal{A}(2)}(H^* C2, \mathbb{F}_2)$ .

8.4. A long exact sequence. These data suffice to give the long exact sequence in  $\text{Ext}_{\mathcal{A}(2)}(-,\mathbb{F}_2)$  induced by the cofiber sequence  $S \to C2 \to S^1$ , since

- (1) the inclusion of the bottom cell induces the cocycle  $0.0$ ,
- (2) the projection onto the top cell induces the cocycle C2top,
- (3) the boundary map is multiplication by  $h_0$ , which we have calculated without the need to compute a chain map.

8.5. Chain maps and edge effects. The chain map C2top nicely illustrates a couple of issues involving chain maps related to the fact that we are only working with initial segments of resolutions. If we go to ext/A2/F2/C2top and run ./checkmap 40 we find

ext/A2/F2/C2top[1]: ./checkmap 40 | head 36 206

Each of these classes,  $36_{206}$ , et cetera, lies in degree  $t = 240$  for  $\mathbb{F}_2$ , hence in degree  $t = 241$  for  $\Sigma \mathbb{F}_2$ . Since the resolution for  $H^*C2$  has only been calculated through  $t = 240$ , we cannot expect to determine the value of C2top on such classes. However, looking at the chart for  $\text{Ext}_{\mathcal{A}(2)}^{36,240}(\mathbb{F}_2,\mathbb{F}_2)$ , we see that it is two dimensional, spanned by  $36_{206}$  and  $36_{207}$ . Checkmap did not report that  $36_{207}$  was missing, and when we look at C2top/Map, we see that  $36_{207}$  is mapped to 0. This is already known, because, when the program ./startmap 36 calculated C2top(d(36.207)), the result was 0, so that there was no need to run ./liftmap to see that the lift C2top(36 207) can be chosen to be zero.

8.6. Editing the charts. The charts in each of these three directories have been edited to include a dashed line showing the edge of the calculation. In addition, the chart in ext/A2/C2 has been edited to show the 13 generators of  $Ext_{\mathcal{A}(2)}(H^*C2,\mathbb{F}_2)$ over  $\text{Ext}_{\mathcal{A}(2)}(\mathbb{F}_2, \mathbb{F}_2)$  as larger red dots. A few Adams differentials which follow easily by naturality have been included in ext/A2/C2/himults. These are the 4 lines

3 3 5 2 0 4 4 7 1 0 6 3 8 1 0 7 3 9 2 0

at the end. If you rerun the program report, these lines will be lost. They are included here to show how to add differentials to the T<sub>E</sub>X file produced by chart.

#### <span id="page-25-0"></span>26 ROBERT R. BRUNER

#### 9. Bug fixes and improvements

Here are the changes in ext.1.9.5 from the last released version, ext.1.9.3.

9.1. Bug in addgen.c. This bug does not affect anyone who uses the code as distributed. However, if you modified the programs nextt and/or nextt fp to save the OIm s.t files generated during the computation of a resolution, this bug would affect chain maps into directories where this was done. It would be advisable to run dmeqmd or ccmap to check the validity of such chain maps.

The bug occurs in the stage when new generators are added to the resolution to make it exact. In each bidegree  $(s, t)$ , we first compute  $d(a \cdot s_g^*)$  for each Milnor basis element a and each existing generator  $s_g^*$ , in order, as described in Section 7, "A Canonical Basis", of [\[8\]](#page-36-0). We row reduce these as we proceed, producing a list of pairs  $(dx_i, x_i)$  such that the leading terms of the  $dx_i$  are disjoint. Then, for each c in our basis for the kernel in bidegree  $(s - 1, t)$ , we row reduce c, producing  $c_{\text{red}} = c - \sum \alpha_i dx_i, \ \alpha_i \in \mathbb{F}_2$ , so that either  $c_{\text{red}} = 0$  or  $c_{\text{red}}$  has a leading term disjoint from those of the  $dx_i$ . In the latter case, we add a new generator  $s_g^*$  in bidegree s with  $d(s_g^*) = c$ . We could instead set  $d(s_g^*) = c_{\text{red}}$ , but experience has shown that the product structure is closer to monomial with  $d(s_g^*) = c$ , and this has been the algorithm in use since around 2000. The first difference in the bases chosen for  $\text{Ext}_{\mathcal{A}}(\mathbb{F}_2, \mathbb{F}_2)$  by the two algorithms occurs in bidegree  $(s, t) = (9, 32)$ . The older algorithm (used in the 1997 document [\[3\]](#page-36-3)) gave the basis  $\langle h_1 P d_0 + h_0^2 i, h_0^2 i \rangle$ , while the new algorithm gives  $\langle h_1 P d_0, h_0^2 i \rangle$ .

With the old algorithm, we would then simply insert  $(c_{\text{red}}, s_g^*)$  into our list of pairs  $(dx_i, x_i)$ , at the position corresponding to the leading term of  $dx_i$ , and proceed to the next kernel basis element. With the new algorithm, we must instead insert  $(c_{\text{red}}, s_g^* - \sum \alpha_i x_i) = (c - \sum \alpha_i dx_i, s_g^* - \sum \alpha_i x_i)$  into the list of pairs  $(dx_i, x_i)$ . Unfortunately, when the new algorithm was adopted, the incorrect pair  $(c_{\text{red}}, s_g^*)$ was used. This is the fix in ext.1.9.5: we now insert the correct pair  $(c_{\text{red}}, s_g^* - \sum \alpha_i x_i) = (c - \sum \alpha_i dx_i, s_a^* - \sum \alpha_i x_i)$  into the list of pairs  $(dx_i, x_i)$ .  $\alpha_i x_i$  =  $(c - \sum \alpha_i dx_i, s_g^* - \sum \alpha_i x_i)$  into the list of pairs  $(dx_i, x_i)$ .

The bug did not affect the exactness of the resolution, but if this faulty  $OIm_s.t$ file, containing  $(c_{\text{red}}, s_g^*)$  was saved and later used to compute chain maps, they could be in error, since  $d(s_g^*) \neq c_{\text{red}}$ .

If the scripts, as distributed, were used, then the faulty OIm s.t files would be discarded without being used. The  $OIm_s$ , t files which are created by the programs which compute chain maps do not have the flaw described above, since they work on bidegrees in which the resolution is already exact, so that new generators do not need to be added.

In addition to carefully inspecting the new code in addgen.c, the program which contained this error, to see that it is now doing the correct thing, I took account of Donald Knuth's adage

"Beware of bugs in the above code; I have only proved it correct, not tried it."

and compared the  $\text{OIm}_s.t$  files produced by the new addgen.c and those produced after the resolution has been computed, as when chain maps are being calculated. They were identical, character by character, for  $t \leq 100$  in a resolution of  $\mathbb{F}_2$ . I have also run extensive tests using died or comap to verify that the chain maps the program has computed really are chain maps.

9.2. Bug in io.c. I changed io.c to use XOR rather than OR when reading elements formatted as type i. The use of OR was based on the expectation that the terms in

 $i(r_{1,1},...,r_{1,k_1})(r_{2,1},...,r_{2,k_2})...(r_{n,1},...,r_{n,k_n}).$ 

would be distinct so that OR or XOR of the corresponding bits would produce the same results. This is true of the ouput of routines in io.c, so makes no difference if all files read by ext are generated by the ext code, but it might be false if a user generates entries by hand or by another program. This fix makes, e.g.,

1

```
0 3 1 i(0,1)(0,1)(3).
```
produce the same result as

```
1
0 3 1 i(3).
  rather than the same result as
1
```

```
0 3 1 i(0,1)(3).
```
Clearly this is better.

9.3. Bug in summarize.c. Previous versions left out  $h_7$  multiples.

### 9.4. Improvements.

- (1) The program pdolifts has been added to parallelize the calculation of chain maps. See Subsection [6.4.](#page-21-0)
- (2) The program collect has incorporated John Rognes' improved sorting of the output. There is also a better usage statement when it is called without arguments.
- (3) There are numerous fixes to chart.c, many contributed by John Rognes, which improve the tikz code and improve the appearance of the charts. These are improvements to margins, clipping, and the spacing of labels. Comments are added to the tikz code so that the code generating the dots is labelled by their  $s$ <sub>-g</sub> name, and and the code generating the lines is labelled by their source and target names. This facilitates adding differentials or other modifications to the tikz chart, since it allows searching for  $s_g$  to find the code involving  $s_q$ . I also added charth3, which adds dotted lines indicating  $h_3$ -multiples.
- (4) A utility ext/A2/induceup takes an  $A(2)$ -resolution of an  $A(2)$ -module M in ext/A2/ and applies  $A \otimes_{A(2)} -$  to get the induced up A-resolution of  $\mathcal{A} \otimes_{\mathcal{A}(2)} M$ , which is placed in ext/A/.

Usage: induceup <A2-module> <A-module>

- takes an A2 resolution in <A2-module> and converts it into an A-resolution in ../A/<A-module>. All it does is to replace each  $A(2)$  by a copy of  $A$ , leaving the differentials the same. It should be invoked in the directory A2, after computing the A2 resolution of M. NOTE: the Def file for the new module will not be an actual

Def file. Instead it will tell that it was induced up.

#### 28 ROBERT R. BRUNER

- $(5)$  A utility,  $ext/A/bin/cemap$ , checks that a chain map really is a chain map by computing the difference  $dm - md$ . It isn't perfect in dealing with missing generators, so it is best to use checkmap first.
- (6) Fixes to startmap and fstartmap to handle  $s1 == 0$  better, add missing cast to int, and (fstartmap.c) move fclose into the block with the accompanying fopen to get rid of an excess fclose error. (These fixes were in the unreleased 1.9.4)
- (7) liftmap (called by dolifts) is now a little bit more informative when handling the  $s == 0$  case, to help in debugging malformed map/Def files. Precisely, liftmap now prints the internal degrees of the generators of the codomain when a chain map is being lifted from the module to the 0th stage of its resolution (for sanity/error checking purposes). An obsolete comment from pre moddef days has been removed.
- (8) The new make all cocycles in ext/A and ext/A2 creates all cocycles of the form  $s_g$  for a specified module. See Section [6.](#page-13-0)
- (9) The output of convert now has slightly better formatting: no blank spaces at the ends of lines, and a reasonable number of blank lines between elements and blocks.
- (10) There is a new utility prune.c for pruning Diff files and similar. It is not included in Install, so if you want to use it you have to compile it yourself: in ext/A say

```
gcc -o DIR/prune -Isrc obj/*.o src/prune.c
```
where DIR is the directory you want it to end up in.

## 9.5. Minor cleanup.

- (1) util.c: fixed typos in comments.
- (2) The program vsummarize has been removed because it is superceded by vsumm. If for some reason it is wanted, it is still in ext.1.9.3 and earlier.
- (3) The script seeres has been removed, since the optional output of report has the same information in a more readable format. It is still available in older versions if wanted.

### 10. Summary of programs

<span id="page-27-0"></span>This section contains a list of the files a user might use in each of the directories.

ext/A or ext/A2:

- Install
- Clean
- newmodule
- MAXFILT
- newmap
- cocycle
- make all cocycles
- samples
- $\bullet$  F<sub>2</sub>
- $\bullet$  S<sub>0</sub>
- induceup (ext/A2 only)
- $C2$  (ext/A2 only)

ext/A/samples:

- consistency
- newconsistency
- tensorDef
- dualizeDef
- quotient
- truncate
- collapse
- sortDef
- makeP
- makeCP
- makeHP
- makeR
- Qi

## ext/A/M for a module M:

- Def
- consistency, newconsistency
- MAXFILT (optional)
- Diff.s, for  $s = 0, \ldots$ , MAXFILT
- dims
- report
- chart, charth3
- vsumm
- convert
- dolifts
- collect
- missing
- $\bullet\,$  extend dims
- Shape, himults, lines

### ext/A/M/m for a chain map m defined on the resolution of M:

- checkmap
- $\bullet$  ../../bin/ccmap

For a more complete listing of the programs see the file ext/doc/Organization. There are still a few items not listed here or there which are useful in special circumstances (adem, fixedmul, fstartmap, . . . ). Feel free to play with them to see what they do.

# Appendix A. File formats

<span id="page-28-0"></span>In the following sections we describe the format of each of the data files used by ext. Recall from Section [3](#page-2-0) that elements of free modules are written as follows:

# $\mathbf{k}$ g1 n1 d1 op1 ... gk nk dk opk

This represents the sum of k terms,  $\text{op1} * \text{gl} + \ldots + \text{opk} * \text{g} \text{k}$ . Each gi is an integer representing a basis element of the free module, numbered from 0 to  $N-1$ , where N is the A-dimension (resp.,  $\mathcal{A}(2)$ -dimension) of the free module. Each opi is a Steenrod operation of degree ni, and the  $\mathbb{F}_2$ -dimension of the algebra ( $A$ or  $\mathcal{A}(2)$  in degree ni is di.

The operations opi can be written in any of three formats.

- internal: The letter 'i' followed by any number of Milnor basis elements  $(r1,\ldots,r)$ , followed by a period.
- sequence numbers: The letter 's' followed by the sequence numbers of the Milnor basis elements in the sum, ordered by graded reverse lexicographic order, numbered starting at 0, separated by commas and followed by a period.
- hexadecimal: The letter 'x' followed by a bit string in hexadecimal representing a whole number of bytes sufficient to hold the bitstring.

For example, the term  $(Sq^9 + Sq^{(6,1)} + Sq^{(2,0,1)}) \cdot g$  could be written as any of g 9 5 i(9)(6,1)(2,0,1).

```
g 9 5 s0,1,4.
  or
g 9 5 xc8
```
since grevlex ordering in degree  $9$  of  $\mathcal A$  is

$$
(9) < (6, 1) < (3, 2) < (0, 3) < (2, 0, 1).
$$

A term  $Sq^n \cdot g$  could therefore be written

 $g$ nd  $i(n)$ . g n d s0. or g n d x80...0

where **d** is the  $\mathbb{F}_2$ -dimension of the degree **n** part of the algebra (A or  $\mathcal{A}(2)$ ) and the hexadecimal number 80...0 has the smallest even number of hexadecimal digits which contains d bits.

Several of the data files described in this appendix can be converted to any of these formats by the program convert. It also accepts a format designation 'c', meaning 'condensed', which will write the element in the format using the fewest characters. Each of these files has a header consisting of a certain number of integers, followed by a sequence of *blocks*. Each block has a *prefix* consisting of some number of integers, followed by some number of elements. The usage statement for convert tells these sizes.

```
Usage: convert infile outfile hdr_size prefix_size block_size [type]
where type, if included, is one of c, n, x, s, i, or b (default = c)
Types are c=condensed, x=hex, s=sequence numbers, i=Milnor basis,
b=binary, n=numbered and Milnor basis.
```

```
Size parameters:
File type hdr_size prefix_size block_size
--------- -------- ----------- ----------
Diff.s 2 1 1
Map 0 2 1
\overline{O}Im_s.t 1 4 2
```
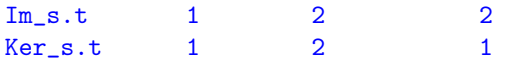

For example, we might say

```
./convert Diff.2 hDiff.2 2 1 1 i
```
or

### ./convert Map hMap 0 2 1 i

to convert Diff.2 or Map to the 'humanly readable' files hDiff.2 or hMap respectively.

To avoid duplication, in what follows, we will describe the files in ext/A/. The information applies equally well to ext/A2/.

Let M stand for a module and let x and y stand for cocycles and associated chain maps with domain M.

A.1. Module Definition file ext/A/M/Def. Modules which are finite dimensional over  $\mathbb{F}_2$  are described by a *module definition* file as follows. The header is

 $\overline{n}$ 

 $d_0 d_1 \cdots d_{n-1}$ 

where *n* is the  $\mathbb{F}_2$  dimension of the module, and  $d_0$  through  $d_{n-1}$  are the degrees, in non-decreasing order, of elements of a basis. The utility sortDef will reorder the basis elements to put them in non-decreasing order, and rewrite the rest of the module definition file accordingly. The remainder of the module definition file describes the action of the  $Sq<sup>i</sup>$ ,  $i > 0$ , by lines of the form

 $g \, i \, k \, g_1 \, \cdots \, g_k$ 

where g and  $g_1, \ldots, g_k$  are generator numbers (0 to  $n-1$ ), and this line means that  $Sq^{i}(g) = g_{1} + \cdots + g_{k}$ .

A.2. Differential file  $ext{A/M/Diff.s.}$  The file Diff.s contains the generators in homological degree s of the resolution together with the value of the differential on them.

Each file Diff.s has a 20 character header. The first 10 characters contains the number of elements in the file. The second 10 characters contains the internal degree through which the resolution has been calculated in homological degree s. The remainder of the file consists of blocks containing the degree of each generator and its image under the differential. Precisely, if  $Diff.s$  contains

n D ... d{n-1}  $E{n-1}$ 

d0 E0

d1 E1

then the header tells us that, at this stage of the calculation, homological degree s has A-basis  $s_0, s_1, \ldots, s_{n-1}$ , and this is complete in degrees up to and including  $t = D$ . It says that the internal degree of  $s_i$  is **di**, and that  $d(s_i)$  is **Ei**. The elements Ei are written in the format described in the introduction to this appendix.

A.3. Shape file ext/A/M/Shape. Produced by report, the Shape file consists of integers separated by white space as follows.

M n0 n1 ... nM t00 t01 ... t0n0 t10 t11 ... t1n1 ... tM0 tM1 ... tMnM These give

(1) the maximum homological degree (filtration) M, (2) the A-dimension ns of ext/A/M/Diff.s, and

(3) the internal degree  $\texttt{tsg}$  of each basis element  $s_q$ .

This information specifies exactly where the dots are located in the Adams chart.

A.4.  $h_i$  multiples ext/A/M/himults. The initial version of this file is produced by report, and shows which dots should be connected by lines representing  $h_i$ multiples. The user can add entries, intended to represent differentials. The file consists of a sequence of lines

s0 g0 s1 g1 i

If  $s0 > s1$  this represents an  $h_i$  from  $s1-g1$  to  $s0-g0$ . The entries produced by report all have this form.

If the user adds an entry with  $s0 \leq s1$ , this is treated as a differential from s0\_g0 to s1\_g1. In these, the value of i is ignored.

A.5. Map Definition file ext/A/M/x/Def. Suppose that

 $\cdots \rightarrow C_2 \rightarrow C_1 \rightarrow M \rightarrow 0$ 

is the minimal resolution of M calculated by ext. A cochain  $x: C_s \longrightarrow \Sigma^t N$  is defined to the system by a map definition file of the form

 $g1$ j1 x1\_1 0 1 x80 ... x1\_j1 0 1 x80 ... gk jk xk\_1 0 1 x80 ...

s t M N x k

### xk\_jk 0 1 x80

Here,  $M$  and  $N$  are the names of the directories containing the modules  $M$  and  $N$ and their resolutions. The map name, x, will be the name of a subdirectory of the domain M. The rest of the file tells the value of the cocycle  $x$  on the  $k$  generators  $s_{g1}$  through  $s_{gk}$ . If a generator  $s_g$  is not listed, then  $x(s_g^*) = 0$ . The values,  $x(gi)$ =  $xi_1 + ... + xi_j$  are sums of the  $\mathbb{F}_2$  generators numbered  $xi_1, ..., xi_j$ in the module definition file for N.

These elements of N,

j x1 0 1 x80 ... xj 0 1 x80

are written as elements in the image of the section  $N \to \mathcal{A} \otimes N$  given by the unit  $\mathbb{F}_2 \to \mathcal{A}$  and are to be interpreted as the elements of N obtained from them by applying the action  $\mu : \mathcal{A} \otimes N \to N$  or the augmentation  $\epsilon \otimes 1 : \mathcal{A} \otimes N \to N$ .

A.6. Map file ext/A/M/x/Map. The map file consists of blocks

s g E

which mean that  $x(s_g^*) = E$ . The element E is written in the format described in the introduction to this appendix. If  $E = 0$  this can be shortened to

s g 0

The blocks do not have to be in any particular order.

A.7. List of maps ext/A/M/maps. This is a text file containing the names of directories holding chain maps with domain M. The programs newmap and cocycle add the chain maps they create to the default file maps. To focus attention on specific maps, you can create other lists of chain maps, naming them (nearly) anything you like, and use those as the arguments to dolifts and collect.

The default, and recommended, format is one chain map per line, but all that matters is that the map names are separated by white space. Order does not matter.

A.8. Products and induced maps, ext/A/M/all. Suppose that  $C_* \longrightarrow M$  is a resolution of the module M, that  $D_* \longrightarrow N$  is a resolution of the module N, and suppose that  $y: C_{s_1} \longrightarrow \Sigma^{t_1} N$  is a cocycle whose lift to a chain map has been computed in ext/A/M/y/. Running the command

./collect maps1 all1

in  $ext/A/M$  (assuming that y is listed in the file  $ext/A/M/maps1$ ) will create a file named all1 containing entries of the form

s g ( s0 g0 N) y Here  $s = s_0 + s_1$ , and this line in all1 says that  $y_{s_0}(s_g^*) = s_0^*_{g_0} + \cdots$ .

$$
M \leftarrow C_0 \leftarrow \cdots \leftarrow C_{s_1} \leftarrow \cdots \leftarrow C_{s_0+s_1} \qquad s_g^*
$$
  

$$
\downarrow^{y_0} \qquad \qquad y \qquad \qquad y_{s_0} \qquad \qquad \downarrow^{y_{s_0}}
$$
  

$$
\Sigma^{t_1} N \leftarrow \Sigma^{t_1} D_0 \leftarrow \cdots \leftarrow \Sigma^{t_1} D_{s_0} \qquad s_0^* \qquad \qquad \cdots
$$

Dually, this says that

$$
y^*: \text{Ext}^{s_0,t_0}(N, \mathbb{F}_2) \longrightarrow \text{Ext}^{s_0+s_1,t_0+t_1}(M, \mathbb{F}_2)
$$

satisfies  $y^*(s_{0g_0}) = s_g + \cdots$ . If  $y = s_{1g_1}$ , this says that  $s_{0g_0} \cdot s_{1g_1} = s_g + \cdots$ .

A.9. Brackets ext/A/M/x/brackets.sym. When dolifts finishes computing the part of the chain map lifting a cocycle  $x: C_{s_1} \to \Sigma^{t_1} N$  that it has been asked to compute, it extracts a file ext/A/M/x/brackets.sym from which deductions about Toda brackets can be made. The entries have the form

# $s_g$  in  $\langle$  hi, g0, x  $\rangle$

meaning that the bracket  $\langle h_i, s_{0g_0}, x \rangle$ , if defined, contains an element  $s_g + \cdots \in$ Ext $(M, \mathbb{F}_2)$ . Here,  $s = s_0 + s_1$ . More precisely, the bracket, if defined, contains an element which is the sum of all such  $s_q$ .

A.10. Image file  $ext{A/M/Im_s.t.}$  You will not need to look at these *image files* unles you are getting deep into the weeds. The discussion of the algorithm in the Section "A Canonical Basis" in [\[8\]](#page-36-0) gives useful detail for understanding the following brief description. The file  $\text{Im}\_s.t$  is created by either genimker s t or genim s t.

An Im file has a 10 character header containing either 0, indicating that it is still being created, or 1, meaning that it is complete. This is followed by blocks of the form

g k DX

where DX and X are elements with  $d(X) = DX$ . The pair  $(DX, X)$  was found by row reducing  $d(op_k \cdot s_g)$  until its leading term was distinct from all the leading terms seen before this. Here,  $op_k$  is the  $k^{\text{th}}$  Milnor basis element in grevlex ordering of the degree in question. Hence, the DX in  $\text{Im}_s.t$  form a basis for the image of the differential  $d: C_{s,t} \to C_{s-1,t}$  in the resolution of the module under consideration and the X are their lifts to  $C_{s,t}$ .

A.11. Kernel file  $ext{A/M/Ker\_s.t.}$  The file Ker s.t is created by genimker at the same time as  $\text{Im}_s.t$ , and contains those terms such that  $d(op_k \cdot s_q)$  row reduced to 0, so that the corresponding X form a basis for the kernel of  $d: C_{s,t} \to C_{s-1,t}$ .

The format is similar. There is a 10 character header indicating "in progress" (0) or "complete" (1), followed by blocks

g k X

A.12. Ordered image file  $ext{A/M/0Im_s.t.}$  This is created by addgen s t during calculation of the resolution, or later by orderim when it is needed in order to compute lifts of chain maps. In the former case, it consists of the terms in  $\text{Im}\_\text{s}.t$ together with additional terms created by adding new generators to  $C_{s,t}$  to make the image equal to the kernel. In the latter case, it is simply a variant of  $\text{Im}_s.t$ , since the new generators have already been added. It has no header, and consists of blocks

X

# lg lk g k DX X

in which the entries  $g, k, DX$  and X are the same as corresponding entries in  $Im_s.t$ , while  $\lg$  and  $\lg$  are the leading generator and leading operation, respectively, in DX. The file is ordered: a block with prefix 1g1 1k1 g1 k1 comes before a block with prefix  $\lg 2$  lk2  $\lg 2$  k2 iff  $\lg 1$  <  $\lg 2$  or  $\lg 1$  ==  $\lg 2$  and  $\lg 1$  <  $\lg 2$ .

### Appendix B. A sample run

<span id="page-34-0"></span>The following instructions will install the system into a direcctory 195test, calculate enough of the resolution to create Figure [1,](#page-17-0) and calculate enough chain maps that every class in that chart is an  $\text{Ext}_{\mathcal{A}}(\mathbb{F}_2, \mathbb{F}_2)$ -multiple of at least one of them. A new user is encouraged to execute these commands and examine the results along the way, as a quick introduction to the use of this code. From start to finish, the calculation in this Appendix took about 6 minutes on my laptop. Naturally, if you stop to look at the results along the way, your elapsed time will be commensurately greater.

B.1. Installing the program. Create a directory, untar the program into it and run the Install script. (Start in a directory containing ext.1.9.5.tar.)

```
mkdir 195test
cd 195test
tar xf ../ext.1.9.5.tar
cd A2
./Install
cd ../A
./Install
```
B.2. Installing and resolving the cofiber of  $\nu$ . Create the module Cnu and compute the resolution through internal degree 24, to include all of Figure [1.](#page-17-0) Create the T<sub>E</sub>X file and pdf chart. (You should be in the directory 195test/A now.)

```
./newmodule Cnu samples/Cnu.def
cd Cnu
./dims 0 24 &
./report
./chart 0 8 0 16 Shape himults Cnu.tex Cnu
pdflatex Cnu.tex
open Cnu.pdf
```
B.3. Create a generating set of chain maps. Create cocycles, and use missing to find cocycles that are not  $Ext_{\mathcal{A}}(\mathbb{F}_2, \mathbb{F}_2)$ -multiples of earlier cocycles, in order to get a generating set. (You should be in the directory 195test/A/Cnu now.)

```
cd ..
./cocycle Cnu 0 0
cd Cnu
./dolifts 0 40 maps
./collect maps all
cat all
./missing all | head
```
cd .. ./cocycle Cnu 1 2 ./cocycle Cnu 1 4 cd Cnu ./dolifts 0 39 maps rm all ./collect maps all ./missing all | head cd .. ./cocycle Cnu 2 3 ./cocycle Cnu 3 1 ./cocycle Cnu 3 6 cd Cnu ./dolifts 0 38 maps rm all ./collect maps all ./missing all | head cd .. ./cocycle Cnu 5 4 ./cocycle Cnu 6 5 cd Cnu ./dolifts 0 35 maps rm all ./collect maps all ./missing all | head

This last call to missing should result in the message

### No missing generators

Note that calls to dolifts above take account of the homological degree of the maps being lifted. For example, when lifting  $5-4$  and  $6-5$ , we run

./dolifts 0 35

since 5 4 would require homological degrees above 40 to map into homological degrees above 35.

B.4. Conclusions. The last call to missing will show that the 8 cocycles we computed suffice to generate  $\text{Ext}_{\mathcal{A}}(H^*C\nu, \mathbb{F}_2)$  as an  $\text{Ext}_{\mathcal{A}}(\mathbb{F}_2, \mathbb{F}_2)$ -module in the range we have calculated. Examination of the file all reveals relations not evident in the chart. For example, we find

3 8 ( 1 3 F2) 2\_3 3 8 ( 2 2 F2) 1\_4 3 8 ( 3 5 F2) 0\_0 showing that  $3_8 = h_3 \cdot 2_3 = h_0 h_2 \cdot 1_4 = h_0 h_3^2 \cdot 0_0$ . Similarly, 4 5 ( 1 1 F2) 3\_6 4 5 ( 3 3 F2) 1\_2 shows that  $4_5 = h_1 \cdot 3_6 = c_0 \cdot 1_2$ .

#### <span id="page-36-1"></span>**REFERENCES**

- [1] Robert R. Bruner, Calculation of large Ext modules, Computers in geometry and topology (Chicago, IL, 1986), Lecture Notes in Pure and Appl. Math., vol. 114, Dekker, New York, 1989, pp. 79–104.
- [2] Robert R. Bruner, Ext in the nineties, Algebraic topology (Oaxtepec, 1991), Contemp. Math., vol. 146, Amer. Math. Soc., Providence, RI, 1993, pp. 71–90, DOI 10.1090/conm/146/01216.
- <span id="page-36-3"></span>[3] Robert R. Bruner, The cohomology of the mod 2 Steenrod algebra: A computer calculation, Research Reports, vol. 37, Wayne State University, 1997.
- [4] Robert R. Bruner, Some root invariants and Steenrod operations in  $Ext_A(F_2, F_2)$ , Homotopy theory via algebraic geometry and group representations (Evanston, IL, 1997), Contemp. Math., vol. 220, Amer. Math. Soc., Providence, RI, 1998, pp. 27–33, DOI 10.1090/conm/220/03092.
- [5] Robert Bruner, Christian Nassau, and Sean Tilson, Steenrod operations and A-module extensions. arXiv:1909.03117v3.
- <span id="page-36-2"></span>[6] Robert R. Bruner and John Rognes, The Adams Spectral Sequence for Topological Modular Forms, Mathematical Surveys and Monographs, vol. 253, American Mathematical Society, Providence, RI, 2021.
- [7] Robert R. Bruner and John Rognes, *The cohomology of the mod 2 Steenrod algebra* (2021), <https://doi.org/10.11582/2021.00077>. [Dataset]. Norstore.
- <span id="page-36-0"></span>[8] Robert R. Bruner and John Rognes, The cohomology of the mod 2 Steenrod algebra. arXiv:2109.13117v2 [math.AT].

Department of Mathematics, Wayne State University, USA Email address: robert.bruner@wayne.edu